File | Settings | IDE Settings | File Types

## 9P.

Use this page to manage the list of file types and extension patterns to be recognized by IntelliJ IDEA.

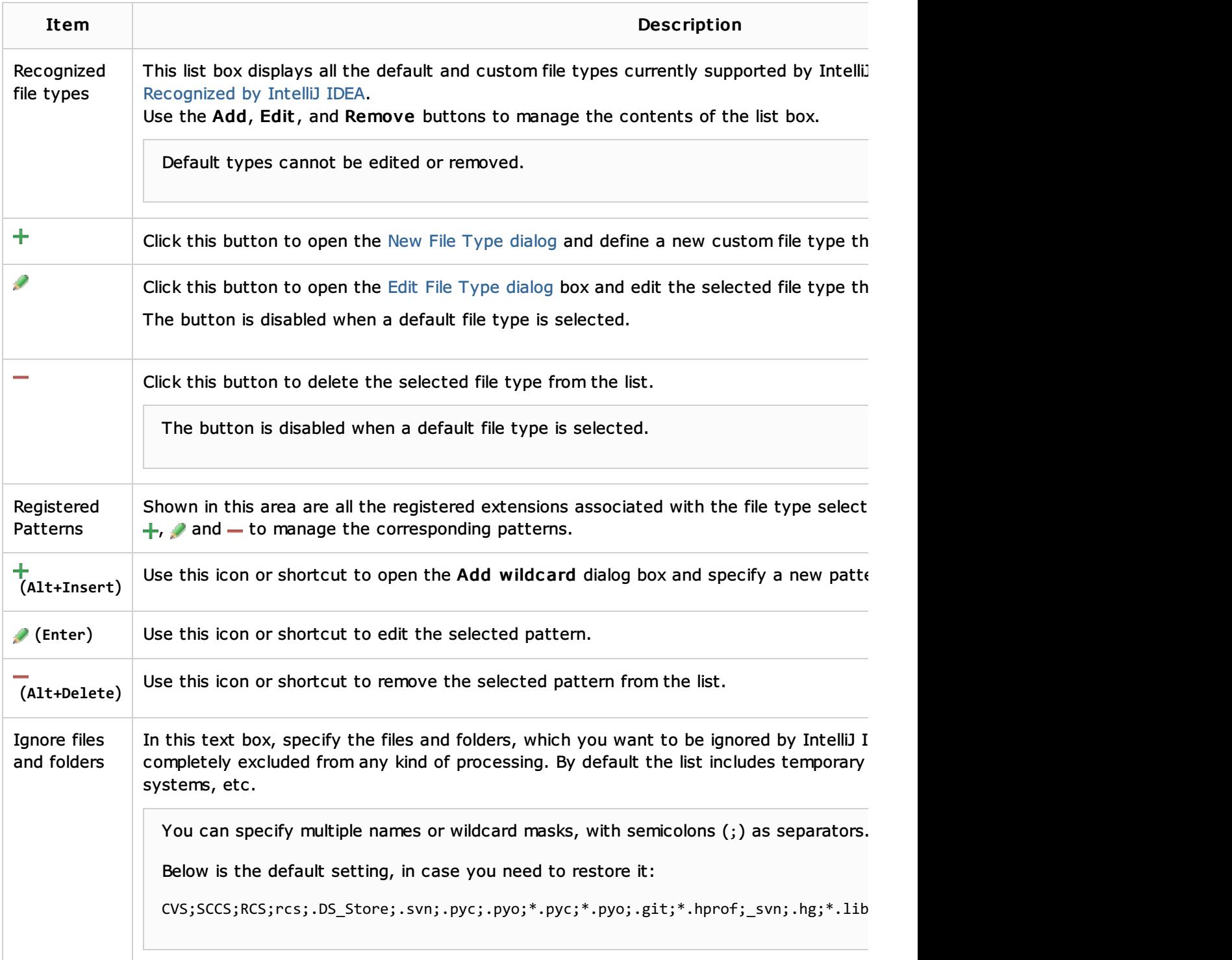

## See Also

Procedures:

**Creating and Registering File Types** 

## Reference:

**New File Type** 

Register New File Type Association Dialog

## Web Resources:

■ Developer Community